#### Informazioni utili

Per gli approfondimenti sui vari punti affrontati oggi verrete indirizzati alle pagine degli "Appunti di informatica libera" ospitati nel sito:

http://a2.informaticalibera.net/

### Filesystem di Linux

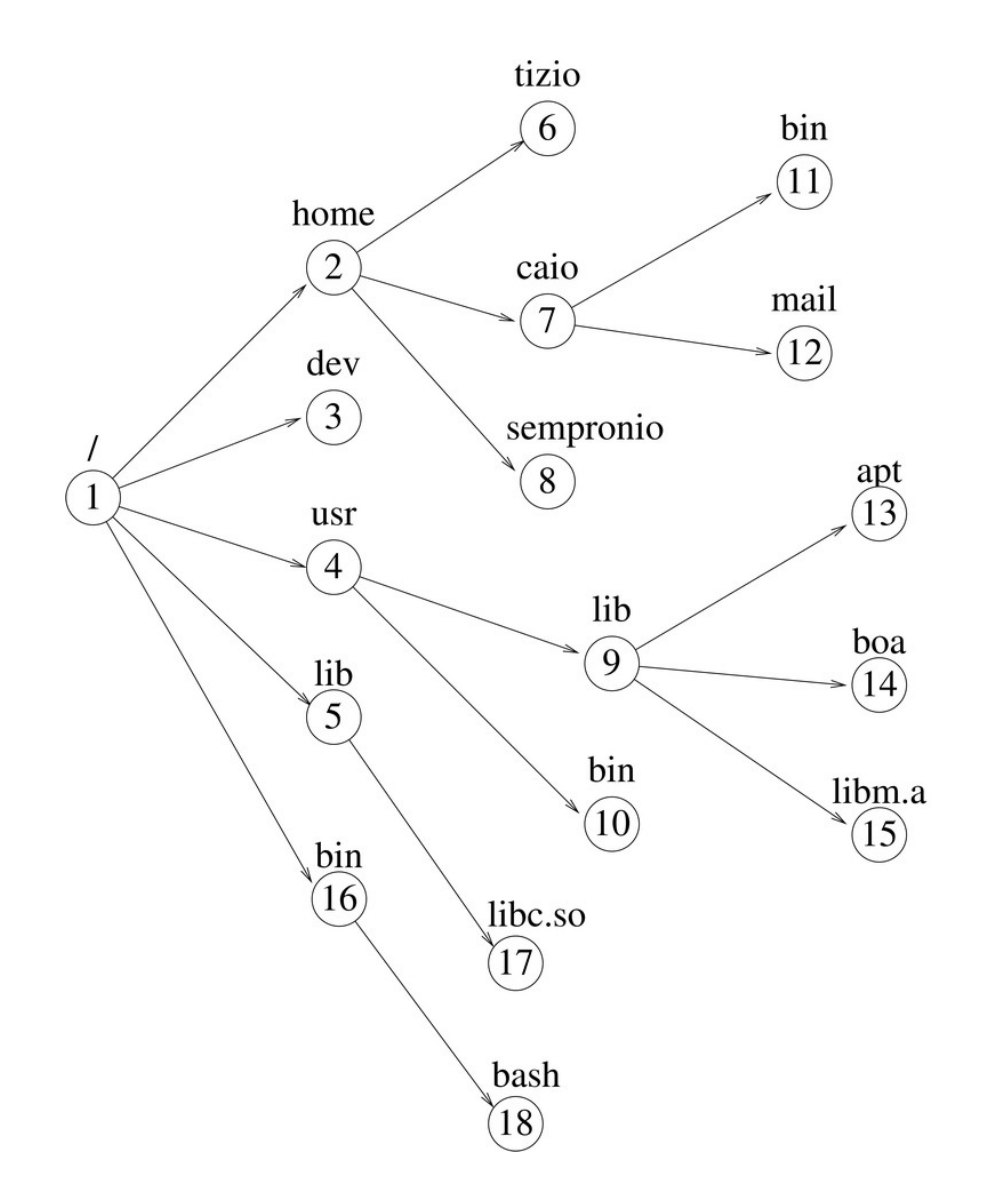

*I nomi di alcune directory hanno un significato ben preciso*

#### **Dubbi frequenti**

- *Dove sono i dischi?*
- *I files sono sul disco?*
- *Posso mettere i files dove voglio?*

# Linux Filesystem Hierarchy

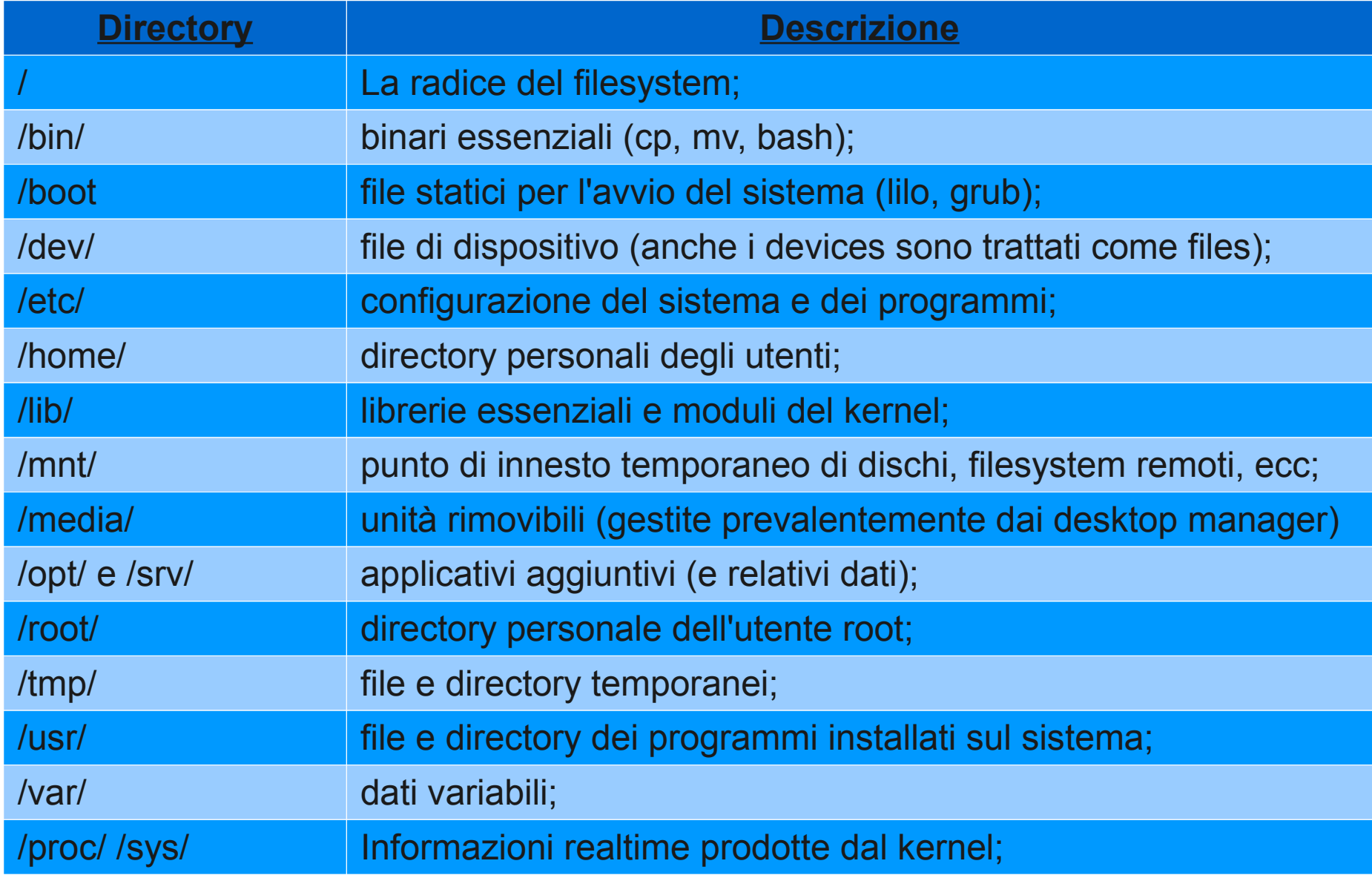

### Linux Filesystem Hierarchy

Domanda: dobbiamo rispettare la gerarchia?

# SI

- Facilità di migrazione e recupero dati
- Mantenimento dell'integrità della distribuzione
- Sappiamo dove guardare quando siamo in cerca di qualcosa.

# Dischi e filesystem di Linux

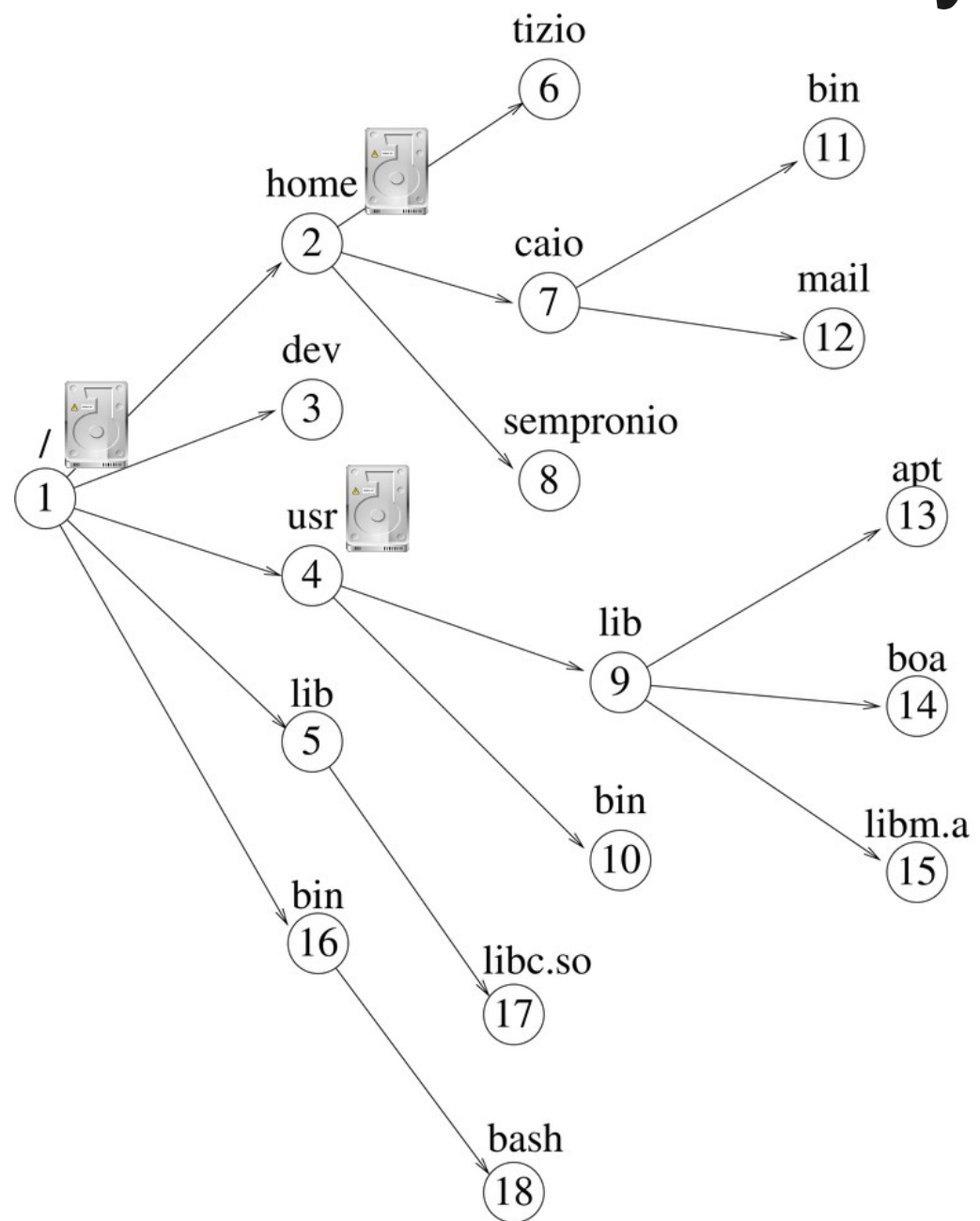

- Ogni disco rappresenta una partizione.
- Una partizione risiede su disco
- Dividere il filesystem in più partizioni rende più robusto il sistema
- Le dimensioni delle partizioni che compongono il filesystem dipendono dal ruolo che deve svolgere il computer/server.

### L'operazione di mount

• Il mount mette in collegamento un filesystem reale in una directory del filesystem di Linux

#### mount -t ext4 /dev/sda2 /home

• I filesystem possono essere virtuali, non realmente presenti su un dispositivo di memorizzazione di massa. (Esempio /sys).

- Per filesystem Linux si intende la struttura virtuale di sistema che ingloba tutti i filesystem reali e virtuali su dischi e in memoria
- Ogni dispositivo dispone di un suo filesystem (esempio ext4, ntfs, nfs)
- Alcuni filesystem sono più o meno compatibili con lo standard posix (esempio supporto a proprietari e permessi)

# Navigare nel filesystem

- cd: change directory  $\rightarrow$  cambia la directory
	- cd /var/www
	- $\cdot$  cd  $\dotsc$  /lib

*" . e .. sono directory speciali e identificano la directory corrente e la directory padre"*

- pwd: print work directory  $\rightarrow$  mostra la directory corrente
	- pwd

# Navigare nel filesystem

- Is: list  $\rightarrow$  mostra i files in una directory
	- $\cdot$  ls
	- Is /usr/sbin
- mkdir: make dir  $\rightarrow$  crea una directory
	- mkdir prova
- cp: copy  $\rightarrow$  copia uno o più files/directory
	- cp sorgente destinazione

*"se destinazione è una directory, il file verrà copiato con lo stesso nome in essa."*

#### Opzioni e manuale

Ogni comando può accettare delle opzioni e in genere è fornito di un aiuto in linea e di una pagina di manuale

copia di una directory:

cp **-r** /home/utente1/backup /var/backup/users/utente1

cp –**help**

#### **man** cp

Spesso le pagine man di un programma/comando sono ricche di esempi e illustrano in dettaglio il funzionamento.

# Navigare nel filesystem

- mv: move  $\rightarrow$  sposta/rinomina un file o una directory
	- mv file nuovonome
	- mv file directory
	- mv directory directory
- rm: remove  $\rightarrow$  cancella un file o una directory
	- rm file
	- rm -rf directory

*"Molti programmi accettano una lista di files e directory"*

cp -r file1 file2 directory3 directory mv directory1 file2 directory

# Navigare nel filesystem

Per agevolare le operazioni su gruppi di files è possibile utilizzare i wildcards

● '\*':

- mv prova\* directory  $\rightarrow$  tutti i files che iniziano per 'prova'
- mv \*.txt directory  $\rightarrow$  tutti i files che finiscono per '.txt'

● '?':

- mv prova?.txt directory → es: prova**1**.txt prova**a**.txt
- '[caratteri]':
	- mv prova[234].txt directory → prova**2**.txt prova**3**.txt prova**4**.txt

#### Link simbolici

A volte ci capiterà di incontrare dei link simbolici. Un link simbolico è un riferimento logico ad un file o ad una directory.

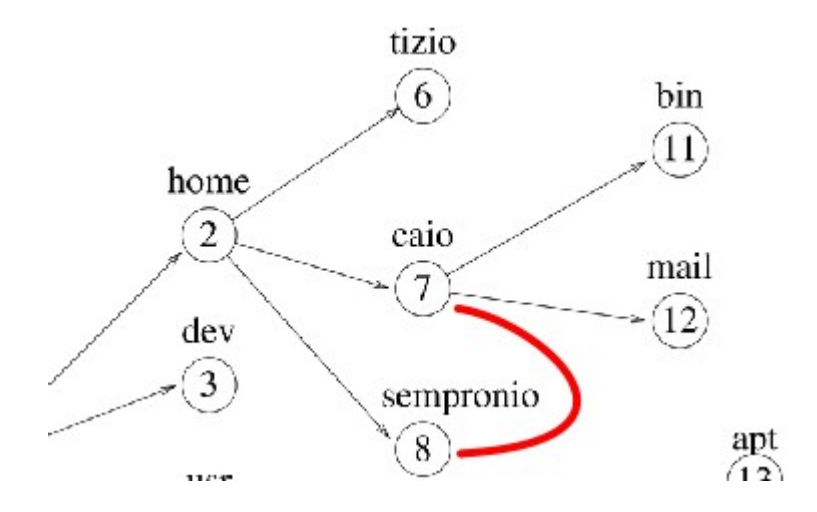

Utilizzando ls li riconoscete per la diversa colorazione, in genere di colore celeste.

Eliminare un link simbolico non eliminerà le directory ed i files originali. Fa eccezione la modifica dei files.

### Link simbolici

- In: link  $\rightarrow$  crea un link
	- In -s percorsooriginale nomelink
	- In -s ../directory/file nomelink
	- In -s /etc/directory directory
	- In -s /var/directory  $\rightarrow$  se non si specifica il secondo parametro verrà usato il nome del file o della directory originaria

*ATTENZIONE: non dimenticate il parametro "-s"!!! Senza questo parametro creerete un diverso tipo di link, chiamato hard link, che non ha le stesse caratteristiche del link simbolico.*

#### Permessi di accesso

#### **Elementi base del sistema di privilegi di accesso del filesystem di Linux:**

#### **Utenti**

#### **Gruppi**

#### **Accesso lettura/scrittura/esecuzione**

**In realtà questo sistema è nato con Unix: Linux è solo conforme allo standard POSIX**

#### Permessi

#### $$$  ls -l

drwxr-xr-x 11 kbyte kbyte 4096 16 gen 2008 immagini drwxr-xr-x 12 kbyte kbyte 4096 16 ago 2009 informatica drwxr-xr-x 2 kbyte kbyte 4096 4 nov 2007 kaffeine

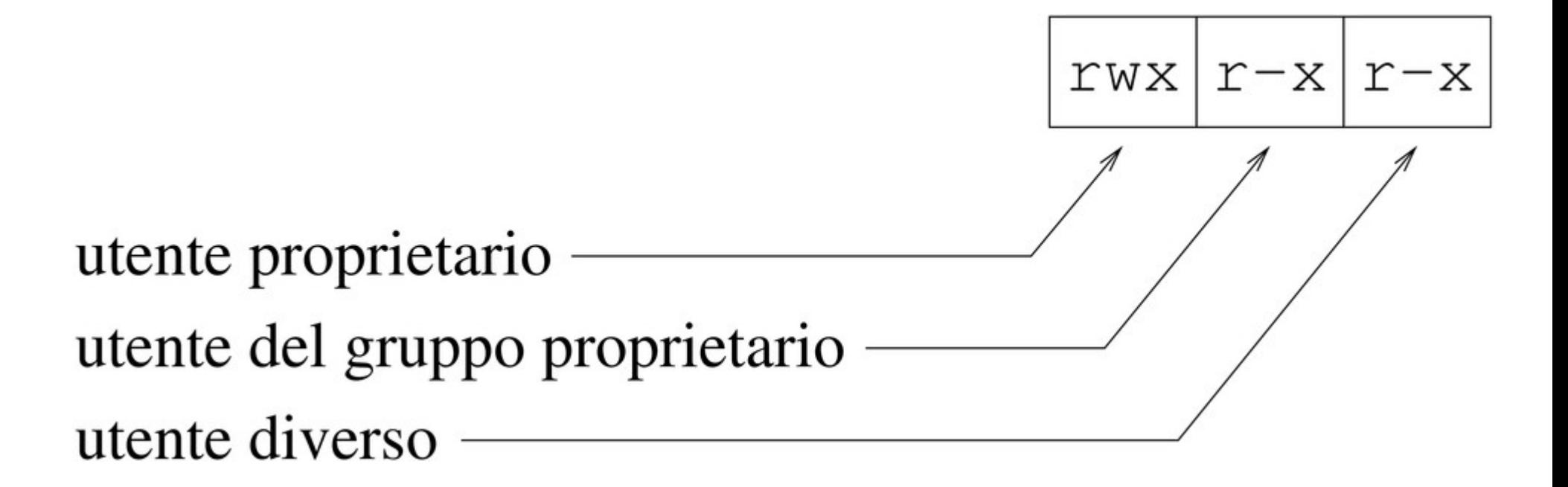

#### Permessi

- chown: change owner  $\rightarrow$  cambia utente proprietario
	- chown utente directory
	- chown utente: gruppo directory
	- chown -R utente directory
- chgrp: change group  $\rightarrow$  cambia gruppo proprietario
	- chgrp gruppo directory
	- $\bullet$  chgrp -R gruppo directory
- $\bullet$  chmod: change mode  $\rightarrow$  cambia permessi lettura, scrittura esecuzione
	- chmod g-w file  $\rightarrow$  toglie al gruppo proprietario il permesso di scrittura
	- chmod 755 file  $\rightarrow$  imposta i permessi rwx r-x r-x

*"A volte per cambiare proprietari e permessi bisogna essere amministratori"*

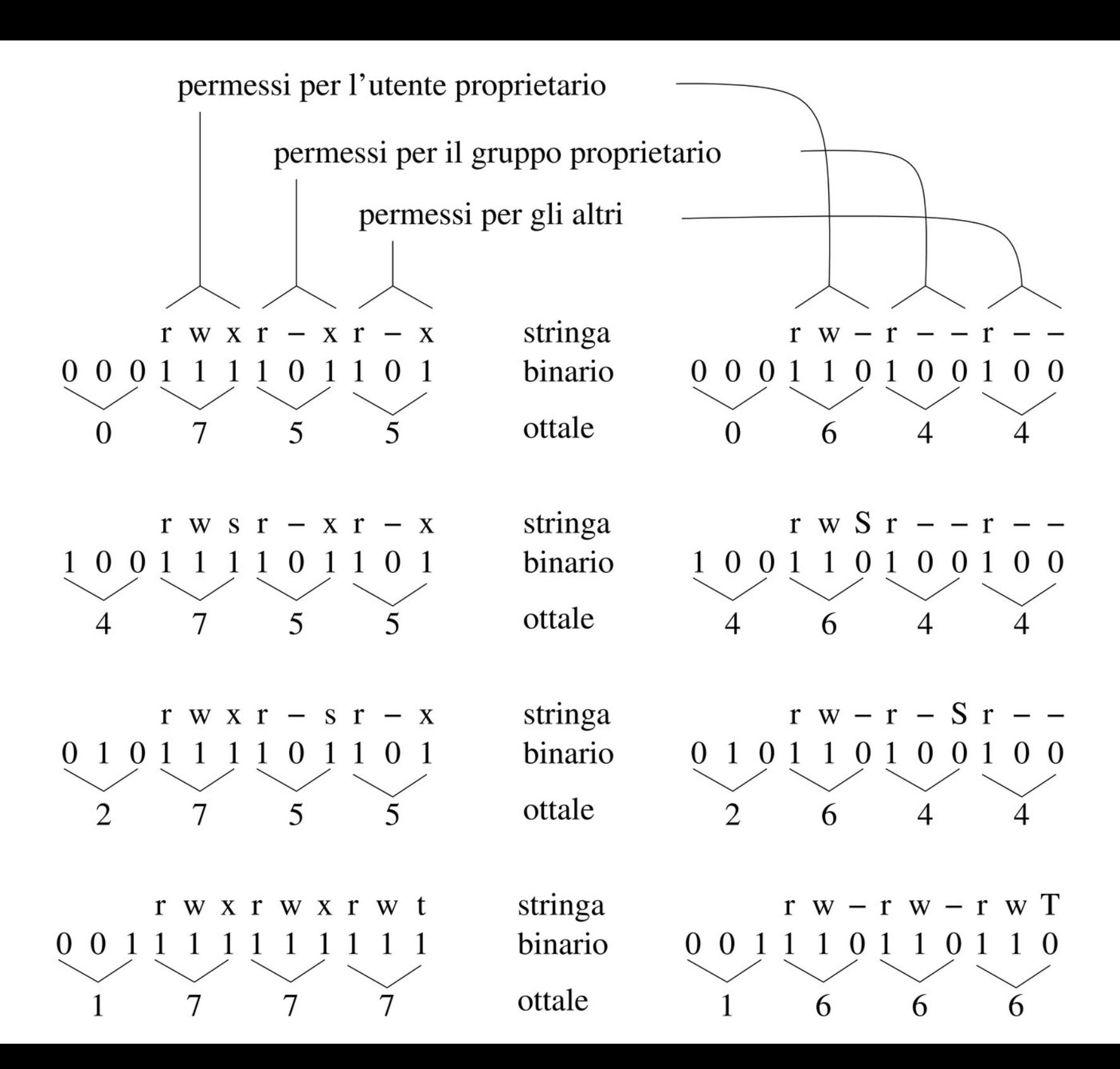

### Chi può cambiare cosa

- Un utente proprietario può fare chmod in ogni caso.
- Un utente proprietario può cambiare il gruppo proprietario in uno in cui l'utente fa parte.
- Root può cambiare proprietari e permessi anche senza essere proprietario.

Il flag X applicato in una directory non governa l'esecuzione (è pur sempre una directory), ma l'accesso.

Una directory senza il flag di esecuzione non sarà accessibile e non è possibile accedere ai files nel suo interno.

#### Eliminando il flag R (lettura) di una directory non potremo leggere il suo contenuto con il comando ls e simili.

Tuttavia possiamo accedere ai files al suo interno conoscendo i loro nomi.

Eliminando il flag W (scrittura) di una directory disattiviamo la creazione di nuovi files. Quelli già presenti rimangono modificabili.

Un gruppo o un utente possono creare nuovi files in una directory solo se posseggono il flag di scrittura.

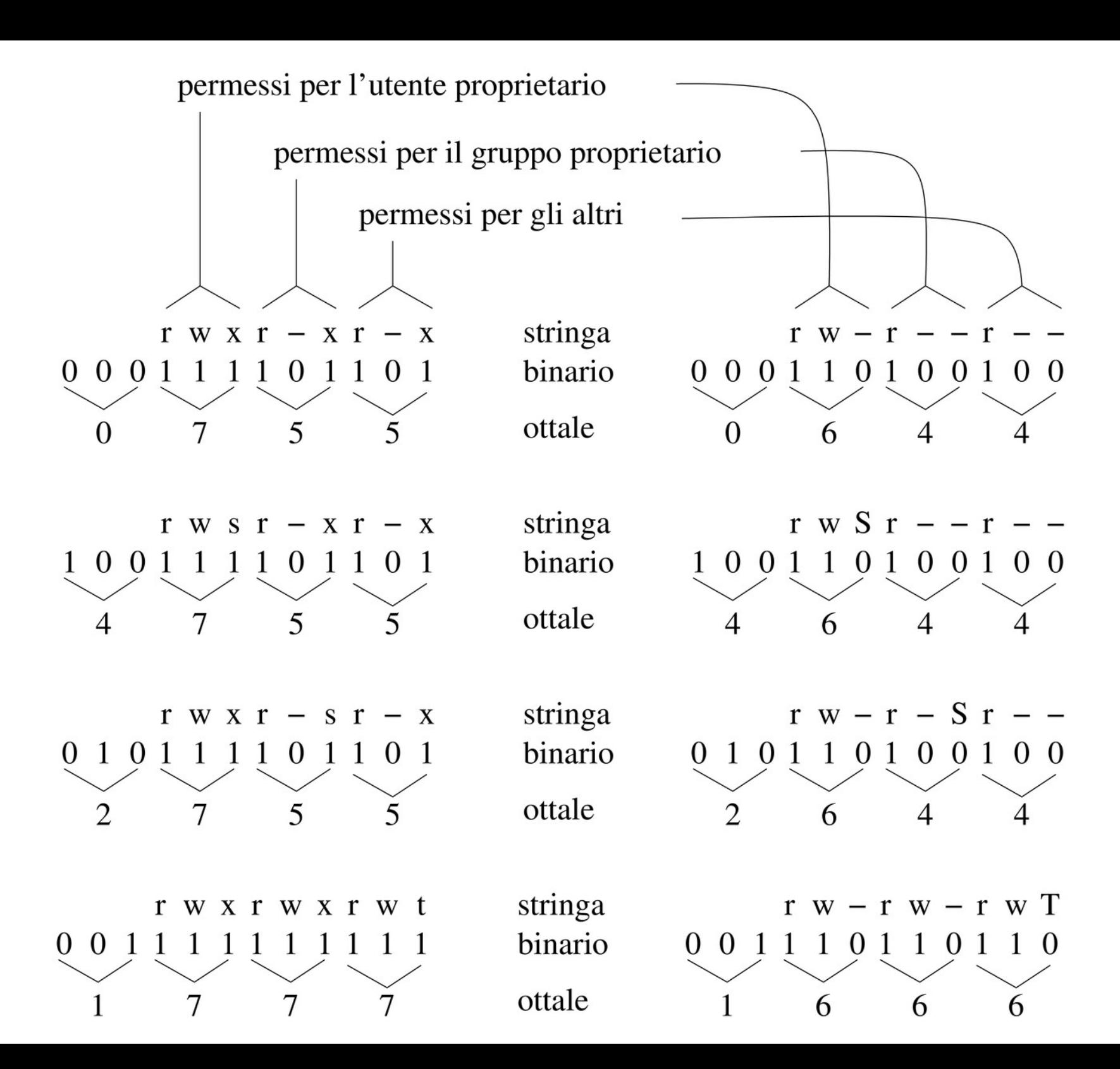

### Suid (chmod u+s nome)

- Applicato ad un file eseguibile esegue il comando con i privilegi del proprietario -rwsr-xr-x root root fileeseguibile
- Applicato ad una directory fa si che i nuovi files in essa abbiano lo stesso utente proprietario drwsr-xr-x pippo pippo miadirectory

# Sgid (chmod g+s nome)

- Applicato ad un file eseguibile esegue il comando con i privilegi del gruppo proprietario -rwxr-sr-x root root fileeseguibile
- Applicato ad una directory fa si che i nuovi files in essa abbiano lo stesso gruppo proprietario drwxr-sr-x pippo pippo miadirectory

# Sticky bit (chmod +t nome)

• E' usato generalmente per le aree dedicate ai files temporanei

drwxrwxrwt root root /tmp

- Solo il proprietario di un file (e root) può cancellare o rinominare i files creati.
- Questa protezione serve per rendere più sicuro il sistema da attacchi basati sull'alterazione/corruzione dei files temporanei.

# Filesystem e privilegi di accesso

#### **Filesystem Posix**

- $\cdot$  ext2/3/4
- reiserfs
- brfs
- xfs
- nfs

#### **Filesystem no-Posix**

- vfat
- ntfs
- iso9660
- udf

### Filesystem Posix compliant

- I permessi sono memorizzati nel dispositivo e vengono caricati nel filesystem di Linux.
- Tutti i cambiamenti di proprietario, gruppo e bit di accesso sono permanenti.
- Nel caso di dispositivi rimovibili, potrebbe capitare un'incoerenza tra il reale utente/gruppo proprietario e quello visualizzato sugli altri computer.

### Filesystem di altri tipi

- Il filesystem di Linux non sa come ottenere le informazioni native relative ai permessi.
- Proprietari, gruppi e privilegi possono essere simulati e stabiliti al momento del mount (esempio apertura di un dvd dal desktop)
- In genere i cambiamenti di privilegi vengono negati o assegnati senza diventare permanenti.

### Permessi e parametri di mount

Alcune opzioni di mount di un dispositivo possono alterare i permessi di un filesystem:

- **noexec:** impedisce l'esecuzione dei file con il permesso di esecuzione.
- **nosuid:** impedisce che i bit SUID (Set user ID) e SGID (Set group ID) abbiano effetto.
- **user:** scorciatoia per noexec, nosuid e nodev

Esempio: mount /dev/sda6 -o noexec /mnt/test

### Permessi e parametri di mount

Per i filesystem no-posix possiamo usare queste opzioni:

- **uid:** Permette di stabilire il proprietario dei file e delle directory.
- gid: Permette di stabilire il gruppo proprietario dei file e delle directory.
- **umask=maschera:** permette di stabilire quali permessi inibire nel file system

I permessi di base sono quelli del mount point.

#### Utilizzo di umask

Prendiamo ad esempio il seguente umask:

#### **umask=0037 → ----wxrwx**

Condieriamo un file con questi permessi:

#### **miofile rwxrwxr-x → 775**

I permessi risultanti saranno:

#### **rwxrwxrx**

**wxrwx =**

------------------<br>----------------

**r-----**

### Cambio di attributi con chattr

Con alcuni filesystem possiamo assegnare uno o più attributi ad un file con il comando chattr.

- **A:** Non aggiorna la data di accesso (atime). Può essere utile se si vuole ridurre l'attività a carico del disco
- **i:** Fa in modo che il file non sia modificabile, né cancellabile, né sia possibile cambiargli nome, né sia possibile creare un collegamento fisico verso di esso

Esempio: chattr +A miofile

Con "lsattr" vediamo quali attributi ha un file.

#### Sistema dei permessi inadeguato?

**Il sistema dei permessi Posix/Unix/Linux è molto semplice, ma oggi può essere considerato obsoleto?**

- In molti sistemi un utente e un gruppo bastano
- Il sistema è stato studiato negli anni '70: le capacità di memorizzazione erano esigue e si doveva risparmiare ogni singolo bit.

16bit utente + 16bit gruppo + 12 bit flags = 54bit

### ACL: Access Control List

Le Acl nascono con la necessità di poter assegnare più di un utente e più di un gruppo ad un file o una directory.

#### • {Filesystems}

- {Second extended fs support}
	- {Ext2 extended attributes}
		- {Ext2 POSIX Access Control Lists}
- {Ext3 journalling file system support}
	- {Ext3 extended attributes}
		- {Ext3 POSIX Access Control Lists}
- ${The Extended 4 (ext4) filesystem}$ 
	- {Ext4 extended attributes}
		- {Ext4 POSIX Access Control Lists}

#### Le ACL sfruttano le estensioni del filesystem

Al mount dobbiamo usare l'opzione acl o modificare l'fstab:

mount -o acl /dev/sda3 /mnt/test

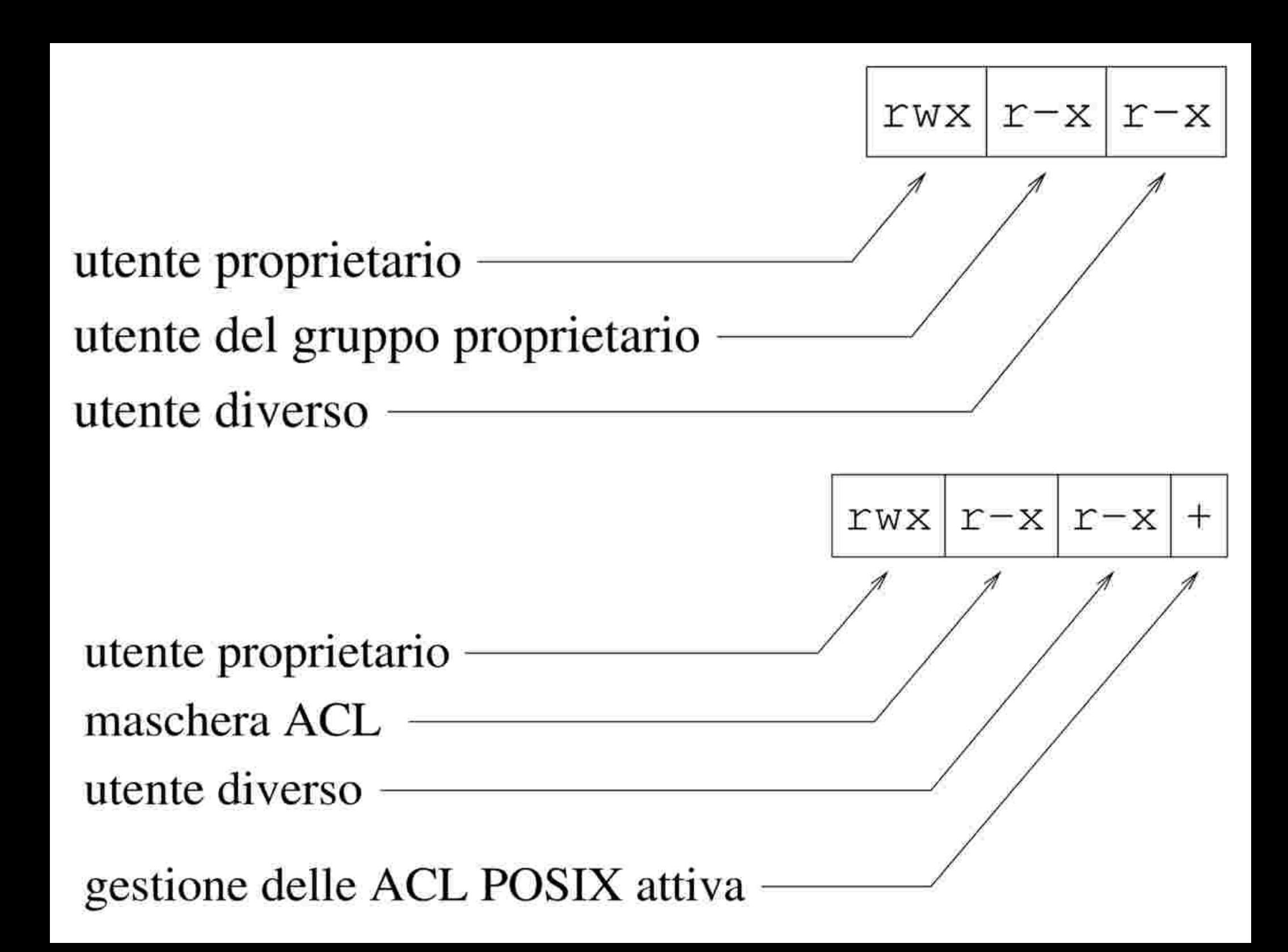

#### ACL: getfacl

Con il comando getfacl possiamo esaminare le acl di un file o una directory.

- **\$ getfacl primo[Invio]**
- **# file: primo**
- **# owner: tizio**
- **# group: tizio**
- **user::rw-**
- **user:caio:rw-**
- **group::r--**
- **mask::rw-**
- **other::r--**

### ACL: Tipi di voci

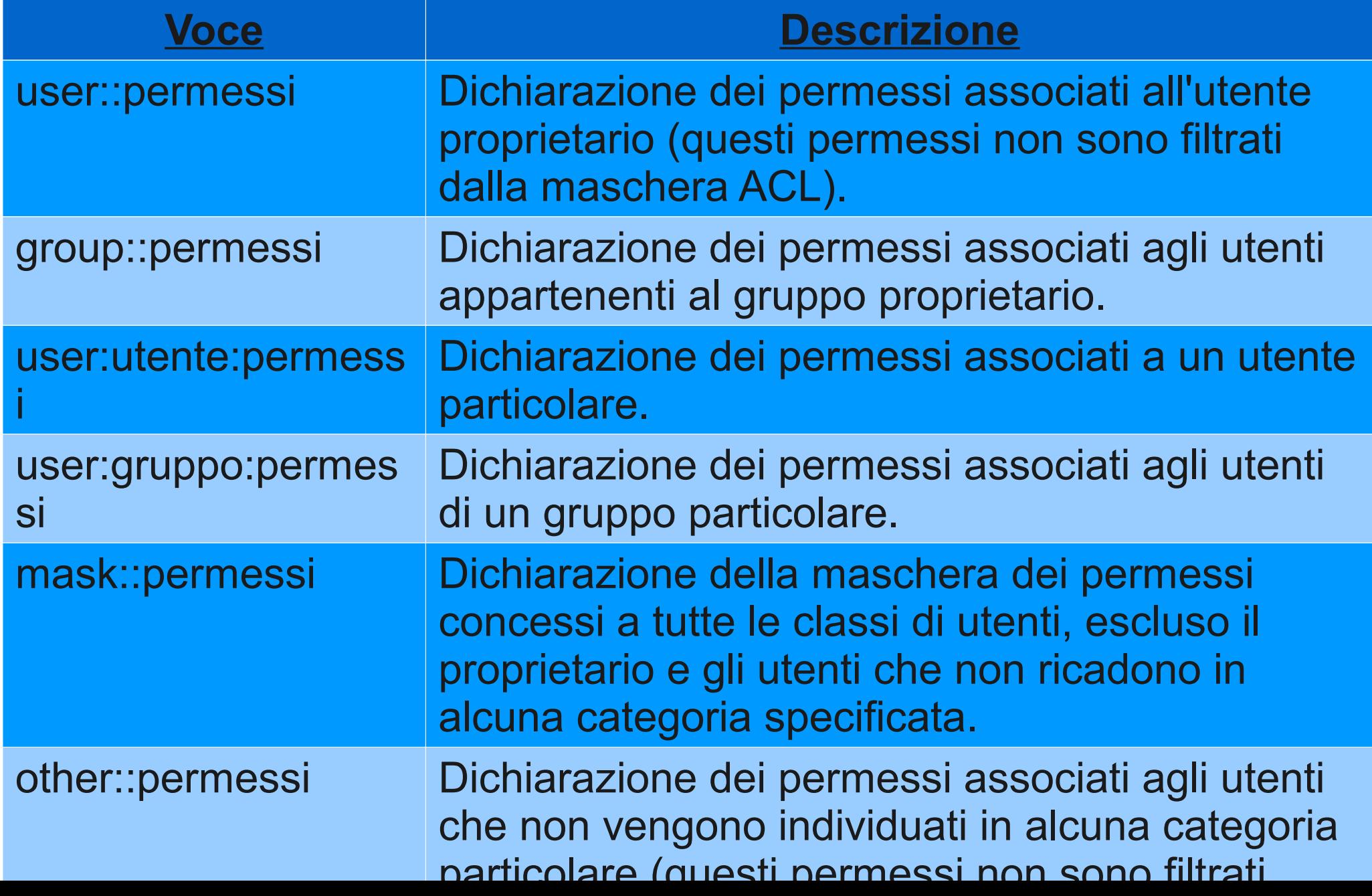

#### ACL: setfacl

Con setfacl possiamo modificare le acl di un file o di una directory.

● **-m: modifica**

setfacl -m user:caio:rwx miofile

#### ● **-x: elimina**

setfacl -m user:caio miofile

● **-b: elimina tutte le acl**

setfacl -b miofile

● **-R: ricorsivo**

setfacl -R -m user:caio:rwx miadirectory

#### ACL: importazione ed esportazione

Possiamo importare ed esportare le acl utilizzando i comandi getfacl e setfacl

#### **getfacl miofile > acl.txt**

#### **setfacl –set-file=acl.txt miofile2**

Possiamo copiare le acl al volo usando un pipe:

**getfacl file1 | setfacl --set-file=- file**2

#### ACL: valori di predefiniti

Il parametro -d di setfacl o la parola "default" in una voce dell'acl di una directory faranno si che i nuovi files creati ereditino le acl predefinite.

#### **setfacl -m default:user:www-data:rwx miadir**

I nuovi files creati in "miadir" avranno nelle loro acl: **user:www-data:rwx**

# Approfondimenti e letture

- Appunti di informatica libera
	- 19.12 Gerarchia del file system
	- 19.4 Attivazione e utilizzo
	- 3.18 File e directory in un sistema Unix
	- 3.28 ABC dei comandi Unix
	- 3.21 Permessi
	- 20.6 Proprietà
	- 20.7 Modalità dei permessi
	- 20.8 Attributi speciali
	- 20.9 ACL POSIX con i sistemi GNU/Linux